# **ANDHRA PRADESH PRIVATE MEDICAL & DENTAL COLLEGES MANAGEMENT'S ASSOCIATION**

## **MCET-AC-2015**

### **User Guide to fill the Details of Qualifying Exam.**

- 1.1 The on-line form to enter details of qualifying Exam will be available on the website **[www.apmedco.com](http://www.apmedco.com/) from 16-06-2015 (Tuesday)** 11.00 AM **to 21-06-2015 (Sunday) 5.00 PM.**
- **Note:** The candidates are advised to take a print out of the User Guide to fill the details from the website **[www.apmedco.com](http://www.apmedco.com/)** before proceeding to fill Details of Qualifying Exam.

#### 12 **Procedure of filling Details of Qualifying Exam**

- $\triangleright$  Please read the User Guide Carefully.
- Please Keep MCET-AC-2015(Andhra Pradesh) Hall Ticket Number, Qualifying Exam Hall ticket Number, Scanned Copy of Intermediate or equivalent examination Marks Sheets ready.
- $\triangleright$  Scanned file size should not be more than 1000KB.
- $\triangleright$  Visit website through Internet Explorer (version 7 to 11) or Mozilla Firefox (14 to 34) or Google Chrome (20 to 36) to fill the application form.

# **Note: Any wrong entry of marks makes candidate get disqualified.**

## **Steps to Fill Details of Qualifying Examination:**

- **1.** Visit [www.apmedco.com,](http://www.apmedco.com/) Click on Enter Details of Qualifying Examination.
- **2.** Then, You will be redirected to below page.

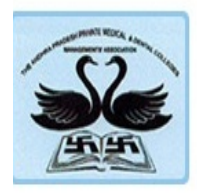

The Andhra Pradesh Private Medical & Dental Colleges Management's Association (Registration No: 115 of 2015) No 60-1-2/2, Siddhartha Nagar, Vijayawada Urban, Vijayawada, Krishna District, Andhra Pradesh

Website: www.apmedco.com Email: appmdcma@gmail.com Ph. No.: 0866-6550123

**MCET-AC-2015** 

### **Details of Qualifying Exam**

Note Kindly use Internet Explorer(version 7 to 11) or Mozilla Firefox(14 to 34) or Google Chrome(20 to 36) to fill in the Application Form. Fill in the details, use Mouse to move between fields for entry of data instead of using Tab Key. Fields marked with \*are mandatory.

#### Any wrong entry of marks makes the candidate disqualified.

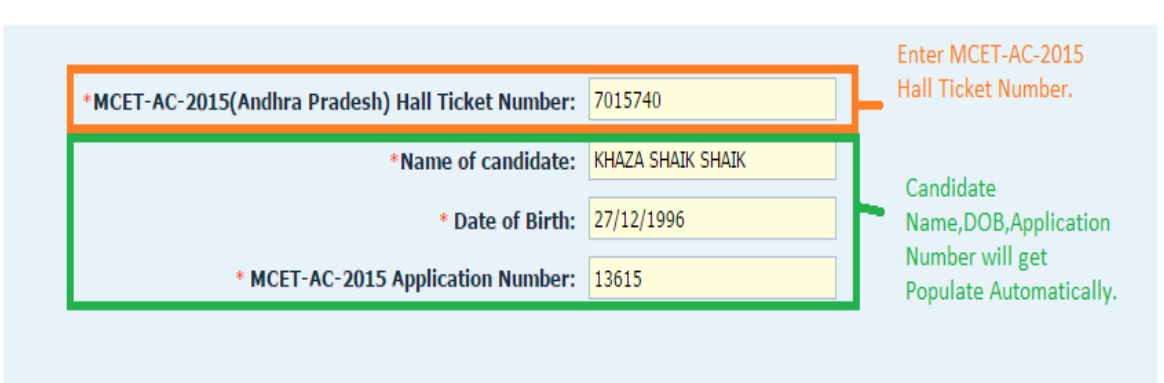

- **3.** Please Enter Valid MCET-AC-2015(Andhra Pradesh) Hall Ticket Number.
- **4.** Name ,Date of Birth and MCET-AC-2015 Application Number will get auto populate.
- **5.** If you select Qualifying Examination as *i*)Intermediate (Regular), ii)Intermediate (Vocational), you will get Table 1 to enter Marks.
- 6. Please Enter Marks obtained (1<sup>st</sup> Year+ 2<sup>nd</sup> Year +Practical) for Botany, Zoology, Physics & Chemistry subjects in the Box given.
- **7.** Enter Maximum Marks and Total Marks obtained including Languages (1<sup>st</sup> Year+ 2<sup>nd</sup> Year +Practical) in boxes given in 5<sup>th</sup> Row.
- **8.** Enter Qualifying Examination Hall ticket Number and year of Passing in the boxes given.
- **9.** Physics and Chemistry Subjects Maximum Marks 150 is includes 1<sup>st</sup> year, 2<sup>nd</sup> Year and Practical Marks.

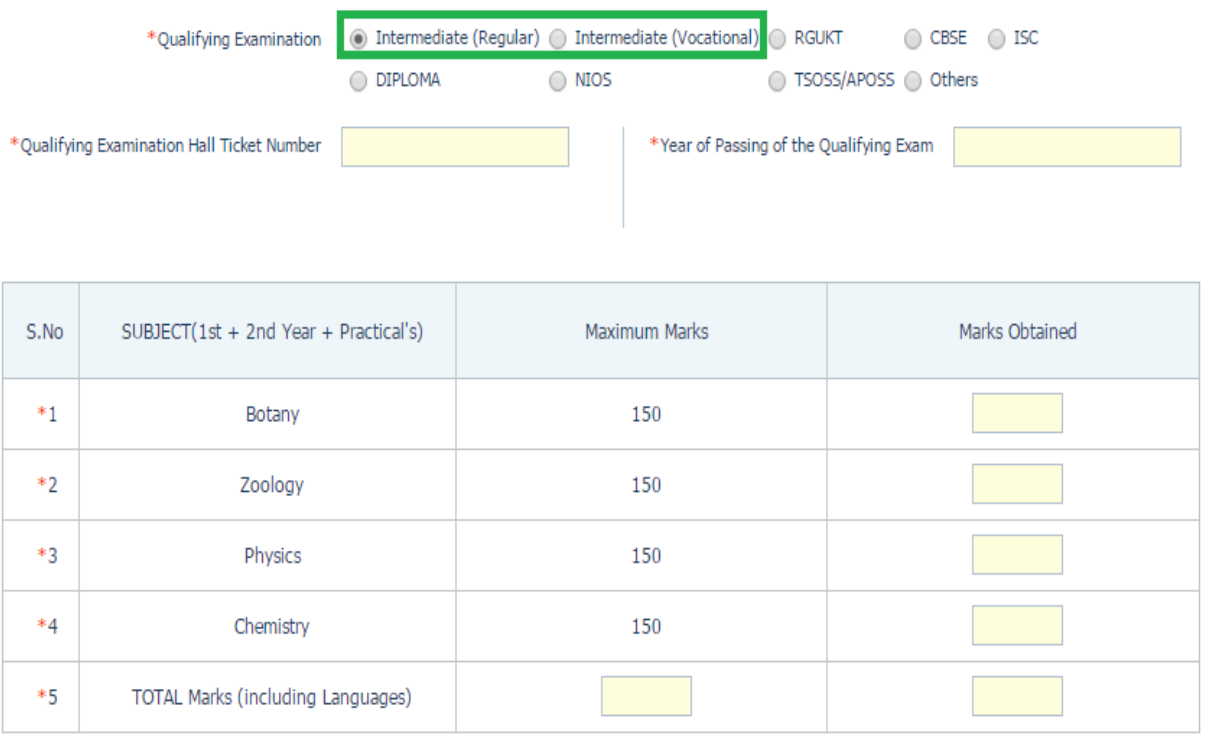

Table 1 shown above.

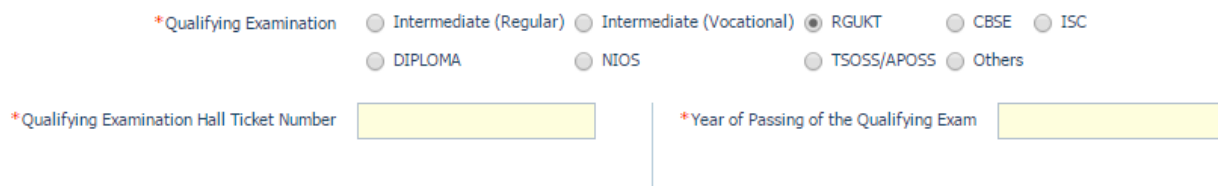

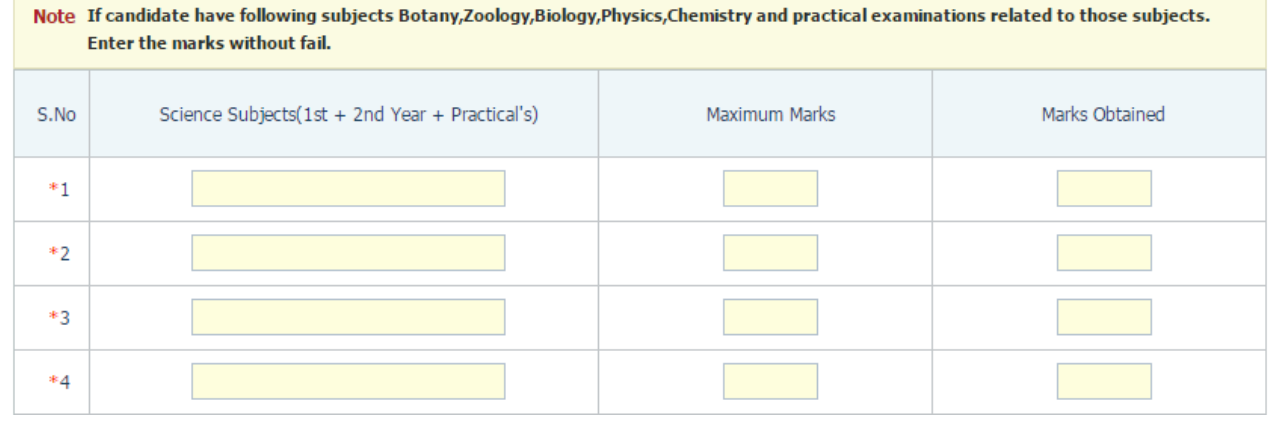

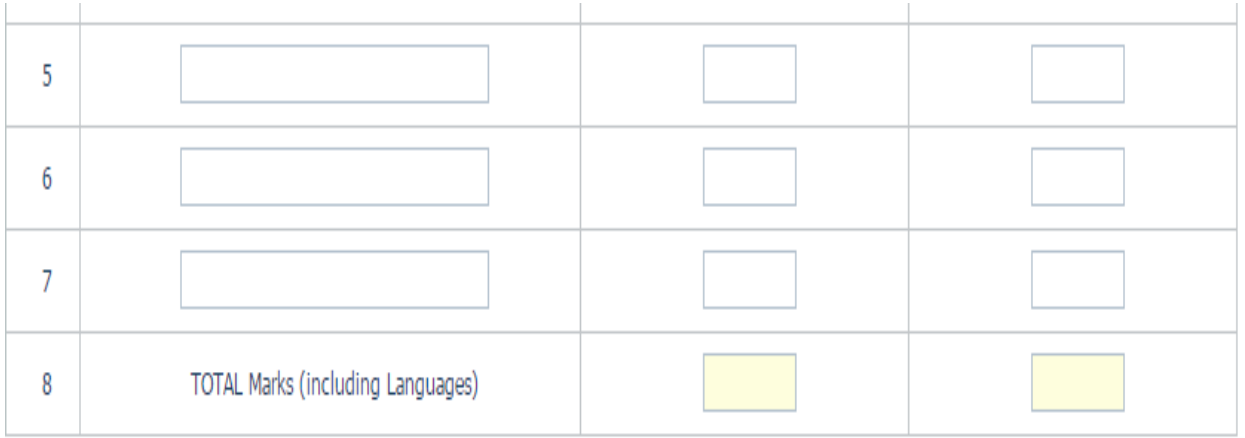

Table 2 Shown Above.

- **10.** If you select Qualifying Examination as iii)RGUKT, iv)CBSE ,v)ISC , vi) DIPLOMA ,vii)NIOS , vii)TSOSS/APOSS ,ix)Others will get Table 2 to enter Marks.
- **11.** Please Enter Marks of Science Subjects like Physics, Chemistry, Botany,Zoology or Biology including Practical.
- **12.** Enter Subject Name, Maximum Marks and Marks Obtained for Entire Course Duration.
- 13. Enter Maximum Marks and Total Marks obtained including Languages (1<sup>st</sup> Year+ 2<sup>nd</sup> Year +Practical) in boxes given in 8<sup>th</sup> Row.
- **14.** Please keep Intermediate or Equivalent Qualifying Examination Scanned copies of Mark Sheets Ready .File Size of scanned copy should not be more than 1000 KB.
- **15.** Please give on click here and upload scanned copies to marks sheets . Refer below screen shot.
- **16.** Upload all relevant consolidated mark sheets.
- **17.** Then give captcha and click on I Agree.
- **18.** Please check preview of details before submit.

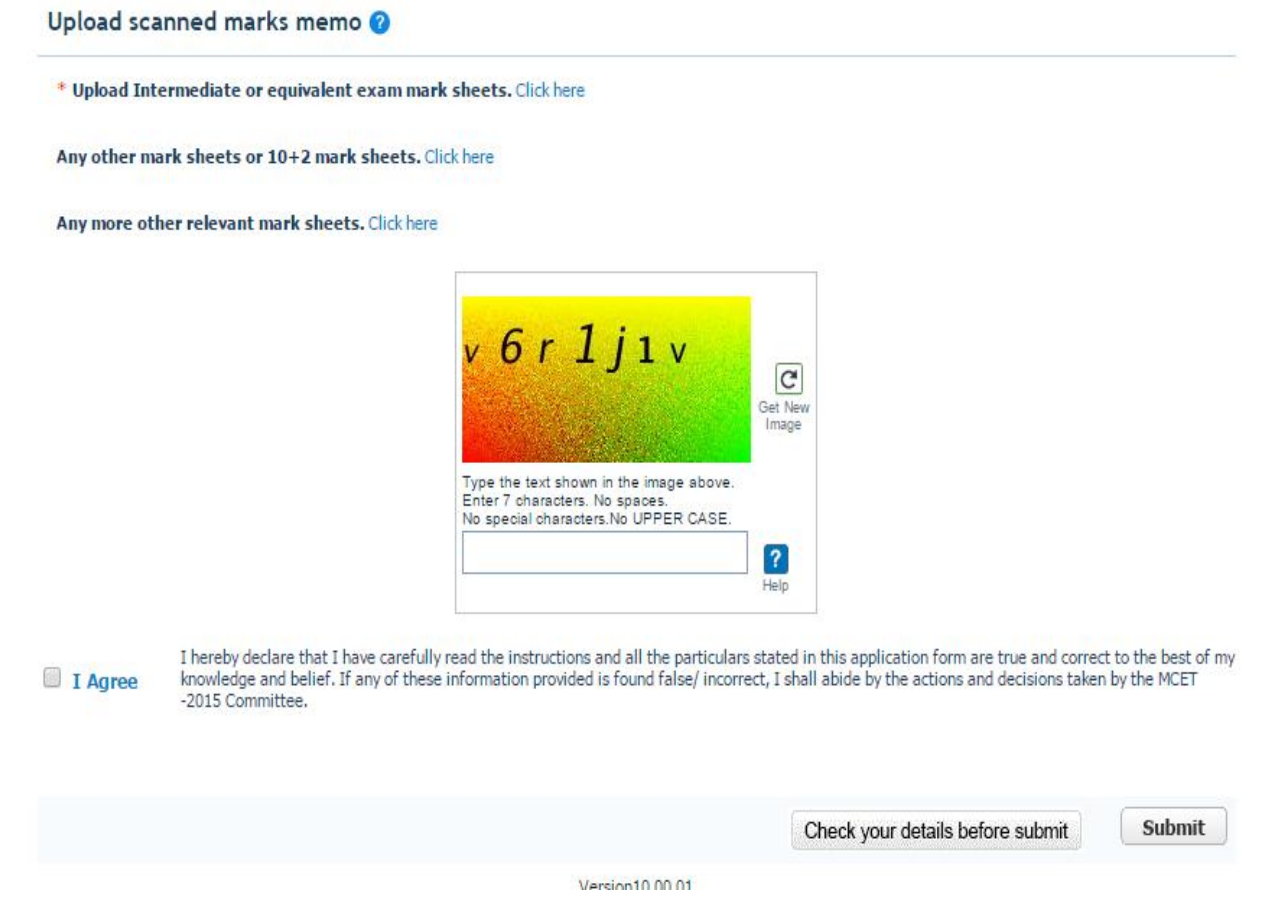

# **Note: Any wrong entry of marks makes candidate get disqualified.**

 **------- ALL THE BEST--------**